## **Region Skåne Förvaltningsgrupp för Digital Diktering** Datum: 2017-08-21

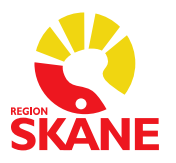

# **Reservrutin för MedSpeech**

# Hörlursingång Mikrofon (prata in här!) Mikrofoningång Aktuell mapp (finns 5 mappar, A, B, C, D)  $\blacksquare$  SONY Funktionsindikator Filnummer -Menu År, månad, dag Klockslag då diktatet är skapat 認取 Play/Enter Folder PLAY REC/PAUSE REC/Pause (Inspelning/paus) r ENTER Stop Bakåtspolning Framåtspolning Framåtspolning Högtalare Hold - The Colombia Colombia of the Colombia Colombia Colombia Colombia Colombia Colombia Colombia Colombia Co Divide Power On/Off O Erase

# **Manual för fickminne SONY ICD-BX140 avseende diktering och utskrift av diktat**

#### **Inspelning**

Starta fickminnet på Power On/Off genom att föra knappen nedåt, håll kvar en liten stund för att starta.

Välj mapp via Folder-knappen, förslagsvis mapp A (fickminnet har 5 mappar, A, B, C, D, E).

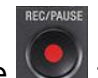

Tryck på REC/Pause **för att börja spela in.** 

För att pausa inspelningen tryck på REC/Pause, tryck på REC/Pause igen för att återuppta inspelningen.

När du är klar med inspelningen tryck på Stop-knappen

OBS! En ny fil skapas varje gång du tryckt på Stop och sedan trycker på REC/Pause igen.

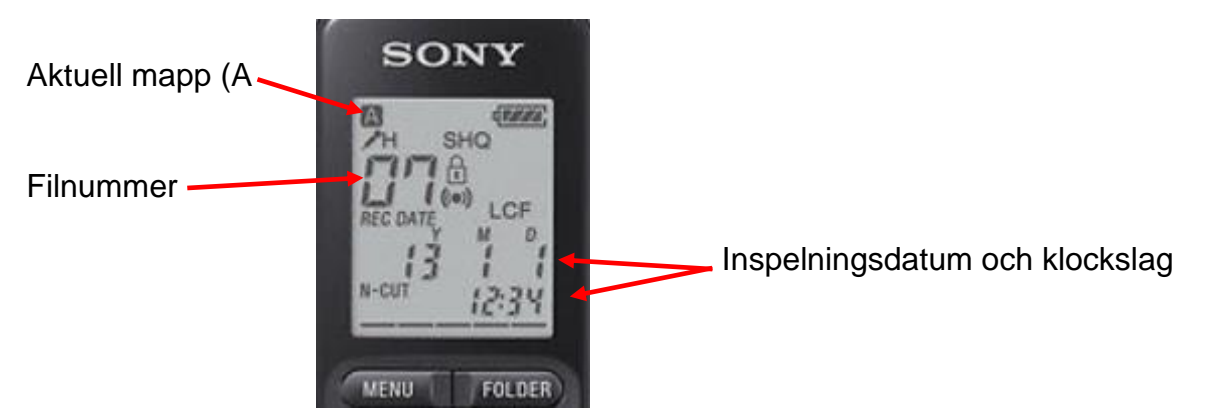

#### **Uppspelning**

Välj mapp via Folder-knappen, förslagsvis mapp A.

Välj den fil som ska spelas upp via fram- och tillbakaspolningsknapparna. Tryck på Play/Enter

Tryck på + eller – för att justera volymen (höger sida)

Tryck på Stop för att stoppa uppspelningen.

Sekreterare sätter i hörlurarna i hörlursingången på ovansidan, sänk volymen innan lurarna sätts i öronen.

Spola tillbaka lite i taget i en fil görs genom att hålla bakåtspolningknappen intryckt. Trycker du en gång hamnar du i början av diktatet.

## **Brusreducering av omgivande ljud än röster i uppspelningsljudet**

I stopp- eller uppspelningsläget trycker du Menu för att öppna menyläget.

Tryck på fram- ellerbakåtspolningsknapparna för att välja N-CUT Off, tryck sedan på Play/Enter. Tryck sedan på fram- eller bakåtspolningsknapparna för att välja "On", tryck sedan på Play/Enter för att spara funktionen.

Tryck på Stop för att avsluta menyläget.

#### **Växla uppspelningshastighet**

I stopp- eller uppspelningsläget tryck på Menu för att öppna menyläget.

Tryck på fram- eller bakåtspolningsknapparna för att välja "DPC" Off och tryck sedan Play/Enter. Tryck sedan på fram- eller bakåtspolningsknapparna för att välja "On", tryck sedan på Play/Enter för att spara funktionen.

Under uppspelningen trycker du på fram- eller bakåtspolningsknapparna för att justera uppspelningshastigheten.

(Hastigheten minskar med 0.05 gånger (från x0.50-x1.00.) (Hastigheten ökar med 0.10 gånger (från x1.00 till x2.00) Standardinställning är x0.70.

#### **Radera filer**

Välj den fil du vill radera när du är i stopp- eller uppspelningsläget. I stoppläget håller du ned Erase-knappen på höger sida, Erase blinkar i fönstret. Tryck sedan på Erase-knappen igen, texten"Access" visas i fönstret och filen är raderad.

OBS! När en fil är raderad kommer de filer som är kvar att flyttas och få nya nummer för att inte bilda några tomma utrymmen mellan filerna.

(För att avbryta radering av en fil trycker du på Stop när du är i Eraseläget)

OBS! En raderad fil kan inte återställas!